## **Adobe Digital Editions使用說明**

## **Adobe Digital Editions使用說明**

**1.**下載Adobe Digital Edition免費軟體: [ADOBE DIGITAL EDITIONS Download](https://www.adobe.com/tw/solutions/ebook/digital-editions/download.html)

**2.** 選擇欲下載之電子書,並點選"Full Download"

3. 選擇借約天數,並勾選 我已下載 Adobe Digital Editions", 接著點選"Full Download"

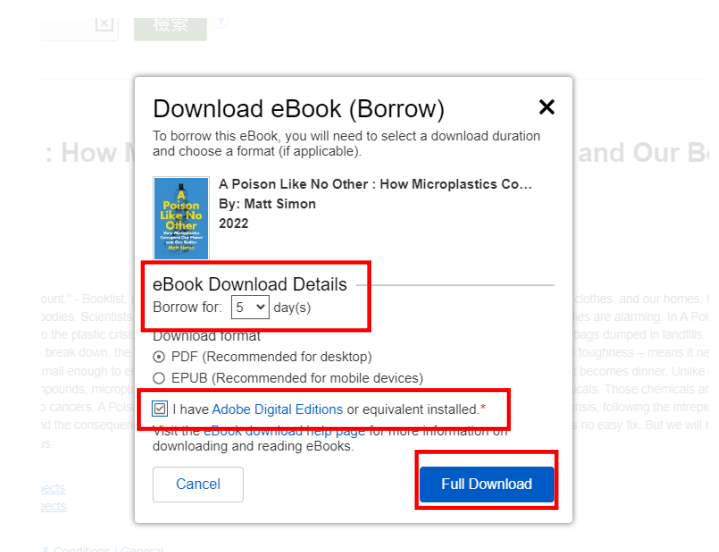

4. 下載完成後, 電子書會被下載成.ascm 檔案,並請透過Adobe Digital Editions打 開。打開後即可在Adobe Digital Editions 閱讀

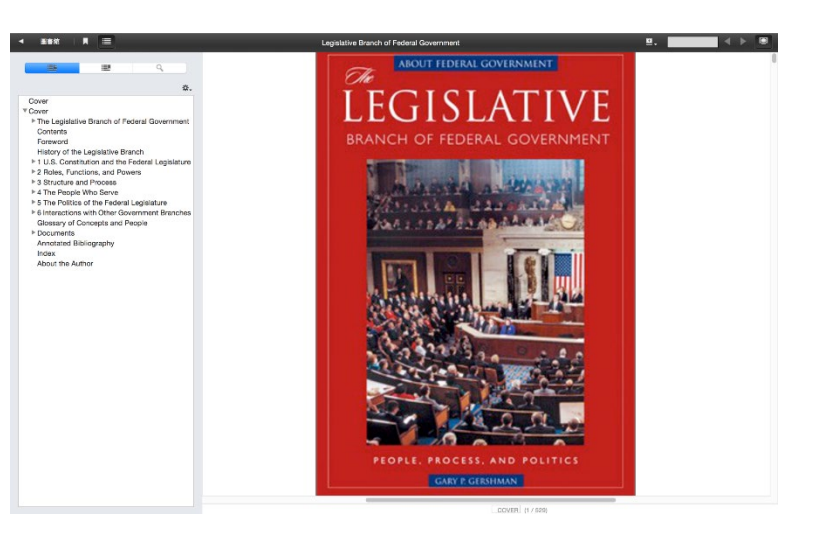

## **Adobe Digital Editions使用說明**

**5.** 若需提前歸還,於所有項目內找到欲歸還電子書,並按右鍵選擇「歸還借閱的項 目」,即可完成歸還動作

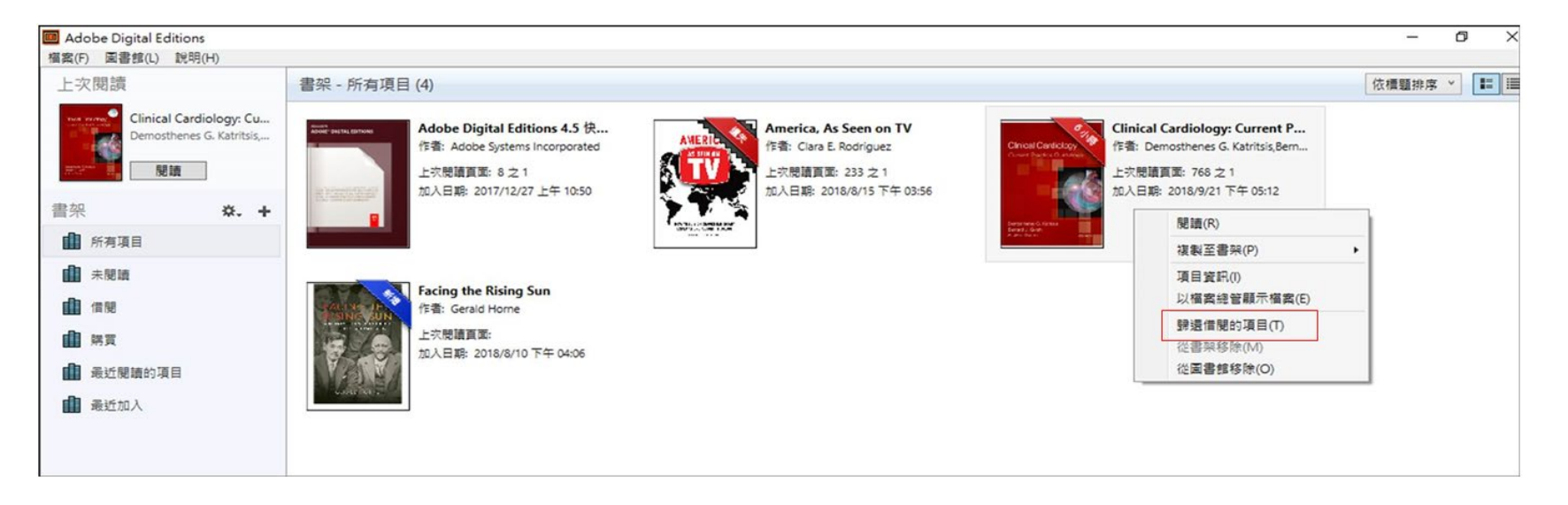